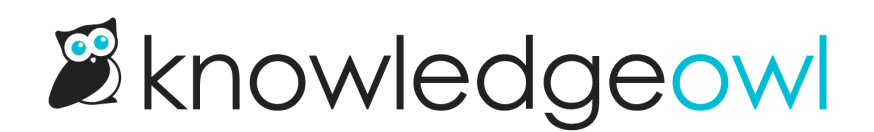

## Set your own wrapper for Widget 2.0

Last Modified on 12/28/2022 12:24 pm EST

Out of the box, the Widget 2.0 code will open the widget in a div on the righthand side of the page, overlying the content there in a div that runs the full height of the screen. (You can see this in action by clicking "Contact support" in the upper right of this page.)

If you have top navigation or some other layout that this full-height righthand behavior isn't ideal, you now have the option to specify your own wrapper div for the widget. You can then size and place that div directly, giving you better control over height and placement.

For details on how to specify your own wrapper div, see [Advanced](http://support.knowledgeowl.com/help/widget-div-wrapper) option: add the widget in your own div wrapper.

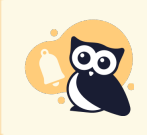

Please note: the custom wrapper will not change the width of the widget; that is always set to 370px.